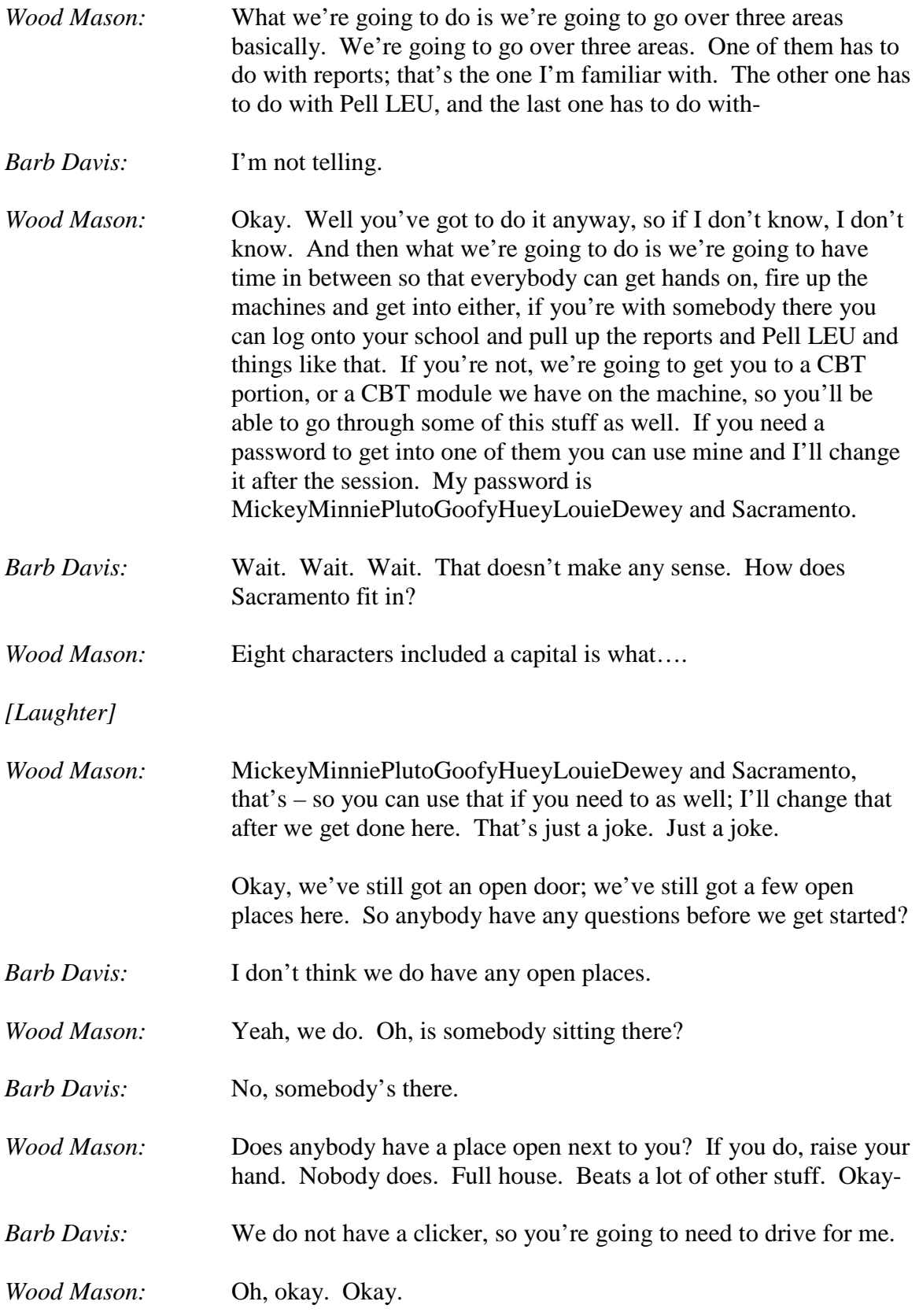

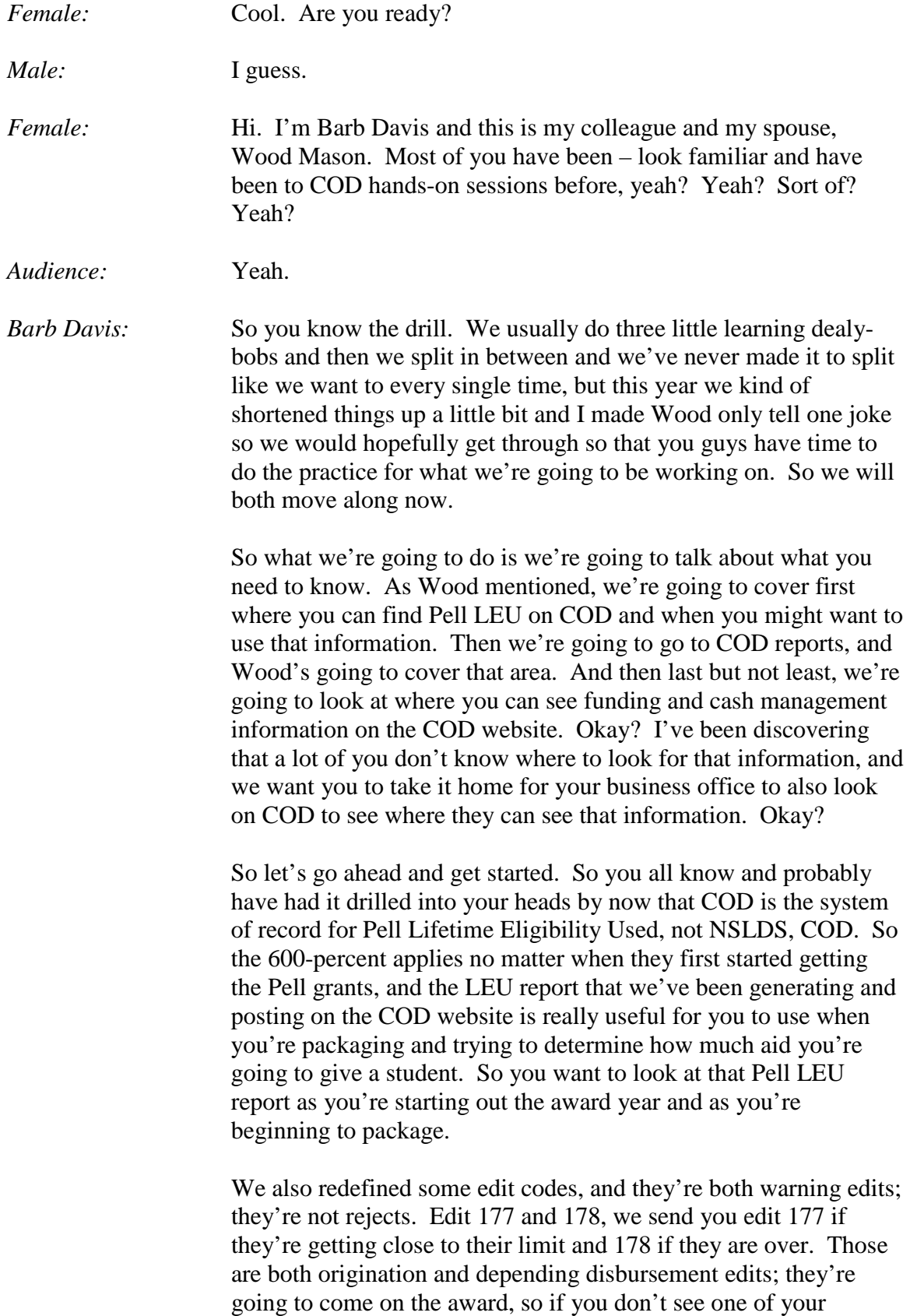

students on the Pell LEU, but say it's somebody that's my age returning to school and I say, "Yeah, I had Pell 30 years ago," but I have no clue how much I had. Could I have Pell – I could've had Pell 30 years ago.

*Wood Mason:* Yes.

*Barb Davis:* Okay, I could've. If you originate the loan you'll get a warning edit back if I'm close to my LEU. So I might not be on the LEU report, but if you originate a loan and I'm close it will come back on the warning edit, so that's another thing you might want to think about. And then we're also going to look on where you can see the Pell LEU right on COD.

> So if you go to locating the person information and you go to the Pell, which is really tiny, hopefully you can see it on your screens, and you click on "Pell," you'll see for the current award year, if you hit the dropdown box you can choose all award years or different award years, or you can also click on this full Pell LEU history. The other way you can get to the full Pell LEU history is by going to applicant search, which is on the next slide, and then you go to Person Menu again and you choose Applicant Search and choose Pell LEU History, type in their SSN, their date of birth, and either way will take you to this next screen. So the Person, Pell, or Applicant Search, Pell LEU takes you to their full LEU history. Okay?

> If you click up on the top, the left-hand side, maybe it's right-hand side on yours, up in the corner where it says "Export summary to XLS or to spreadsheet," you can go ahead and export that and we'll show you then that it looks just like this. And you'll see the lifetime eligibility used with how much the student used at each of the schools that they attended. You can print that out, give it to the student or do a screen print from the other page to give to the student. So those are a couple of the places that you can go ahead and see the Pell LEU on the COD website. Person, Pell LEU, Applicant Search, Pell LEU, and then you've got the ability to go ahead and print this out.

Okay, remember I talked about the edit code rejects? And did I say, or is 177 a reject or a warning?

*Audience:* Warning.

*Barb Davis:* 178 a reject or a warning?

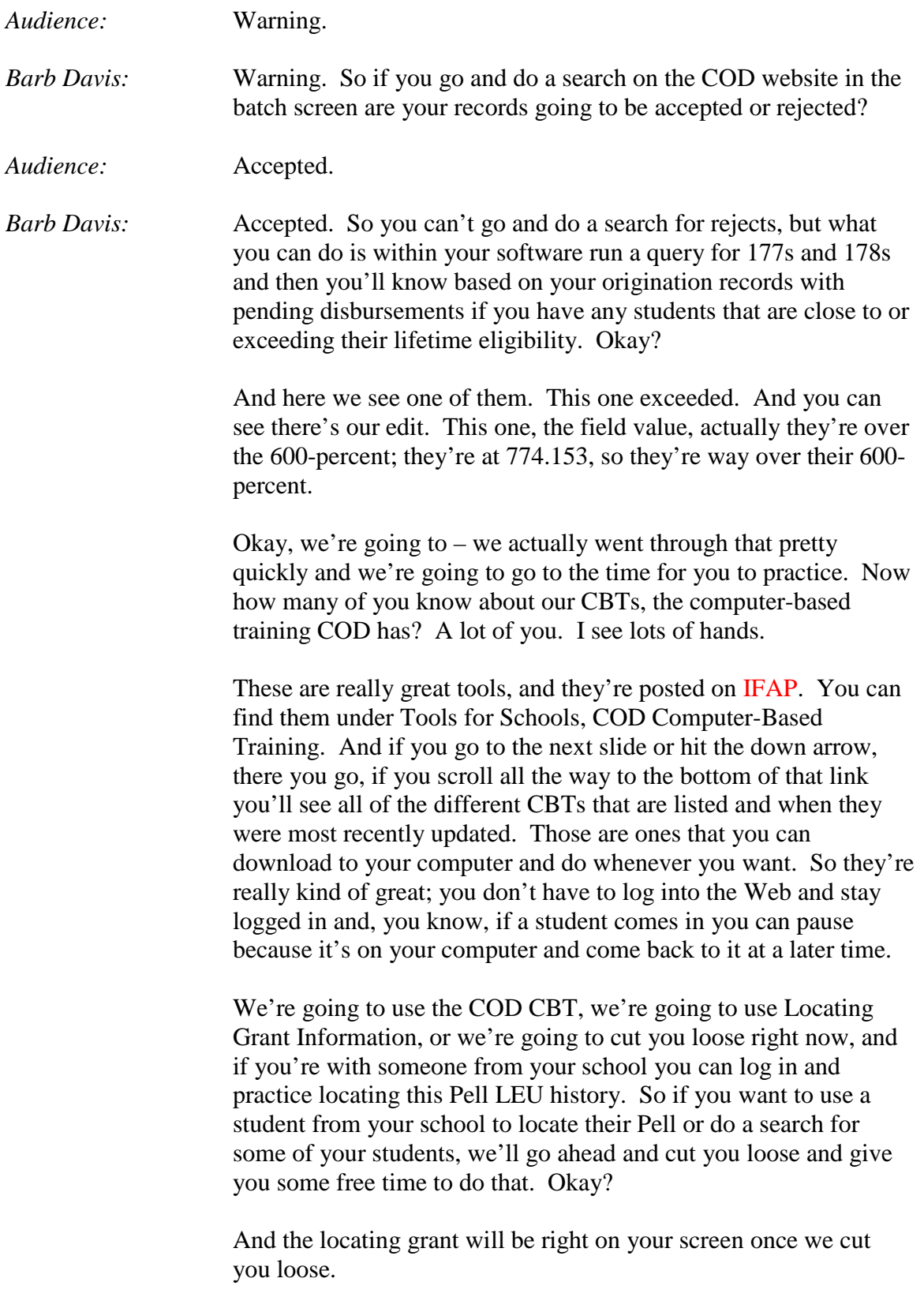

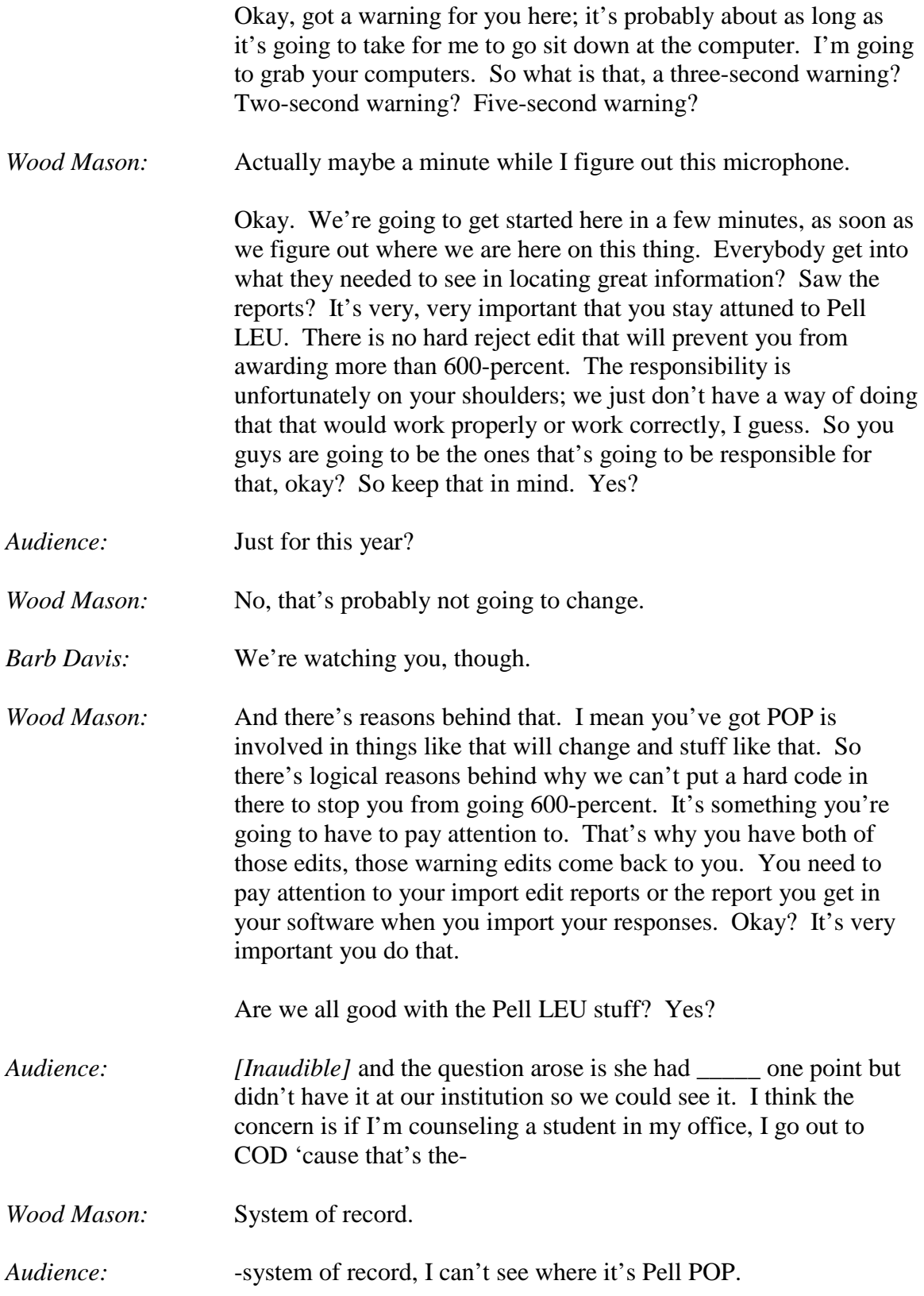

*Wood Mason:* You can see – you can't see the Pell POP, but you can see her through the applicant search page.

Yes. Yeah. You can see the information is in there.

*Audience:* Can you?

*Wood Mason:* Yes. The question deals with, when I mentioned POP before, he was talking about a POP between some other schools and where she's at, being able to see where that particular student is. And you can go into the applicant search page if you've got social security number and date of birth, both of them are on there, I believe, and pull that person up and see the history. Right, Rebecca? I'm okay on that? So you have a way of seeing it. You may not necessarily see them because they haven't applied to your school or something of that nature, or they're not on your Pell LEU report, but they're in there if they come.

> Now let's take that a step further; let's say that we have some people that are saying, "That's not me. I didn't go to that school." I had one here not too long ago from UGA, as a matter of fact, where the kid that went – no, I take that back. She was at another school in Georgia, but we had her being down at going to UGA. She'd had to have been eight years old when she went to UGA, so we figured that probably didn't happen. Okay? We got that one resolved. But that's only an example that there's going to be lots of things like that and there's going to be guidance for that; it's just not hard set yet. So bear with us on that and we'll have all that information for you here shortly; I promise. Oh, I shouldn't promise. Jeff Baker promised. So if you have a problem call Jeff, not me.

Okay, everybody – yes, you had a question?

Audience: \_\_\_\_\_\_\_\_\_\_\_\_\_\_\_\_\_\_\_\_\_\_\_\_\_\_\_\_but shouldn't *[Inaudible]*.

*Wood Mason:* Question is if a student does go over 600-percent is she or he over awarded. Yes, they are over-awarded, and you need to correct it. Get the money back. If it's  $-$  yes, they're over-awarded. Wait for the guidance on, a little bit further on that. Okay? Don't award over 600-percent. And if you're really close, don't round up and go over 600-percent figuring, "Ah, you know, what's \$0.25 or \$0.50?" Don't award over 600-percent, okay? A little word to the wiser.

Okay, are we good on Pell LEU? See how important it is to know where this stuff is in COD? Let's go on to something else.

Especially for – how many foreign schools? We have any foreign schools in here? I know we've got a few over here and a couple over here. You folks probably don't deal with Pell, but some of this other stuff you're going to see. And you domestics as well, are going to see how these reports can help you when it comes to things like that, or in some of your cases, your reconciliation that you have to do continuously, right? All your domestic schools are going to be doing the same thing. So let's take a look at where you go to get some of this information. We're going to talk about accessing some of the COD reports. A lot of the reports are going to go to your SAIG mailbox. Most of them go to your SAIG mailbox as well as being posted in your school news box. And we're going to show you how to go to that school news box and pull those reports up and take a look at what's there and take a look at a couple of them and see how important they are and how to get to them.

One thing to keep in mind as we go through this, you'll see up there it says "COD Websites" under the Services tab, and I'm going to show you that here in a second. These are separate databases, so you'll have two of them open, and you need to properly close out of both of them when you come out. Okay? So let's go take a look and see what we've got here.

You're going to be going to your school news box to see what is in there from a report perspective, and on the COD screen you're going to select Services, and then you're going to be taken to this here, where it says "CODreports.ed.gov". And the laser – there we go. And when you hit that, that's what takes you to the next screen that allows you to see what you've got in there for in our example here, direct loan reports and Pell reports. If you had Teach reports you'd have a TH designation there to allow you to pull up reports that are specific to the Teach program. We're going to have a couple of them here for direct loans and for Pell, and you'll see over on the right-hand side there where you can select either of the reports that's available there or a little below that on your Pell reports.

What we've done is we've selected the Pell reports first and we've shown you here where a couple of very important reports are; that would be the lifetime eligibility used. We just talked about that, right, from the 600-percent perspective. This is where you see it here. By the way, next year, I believe, this report will be sent to

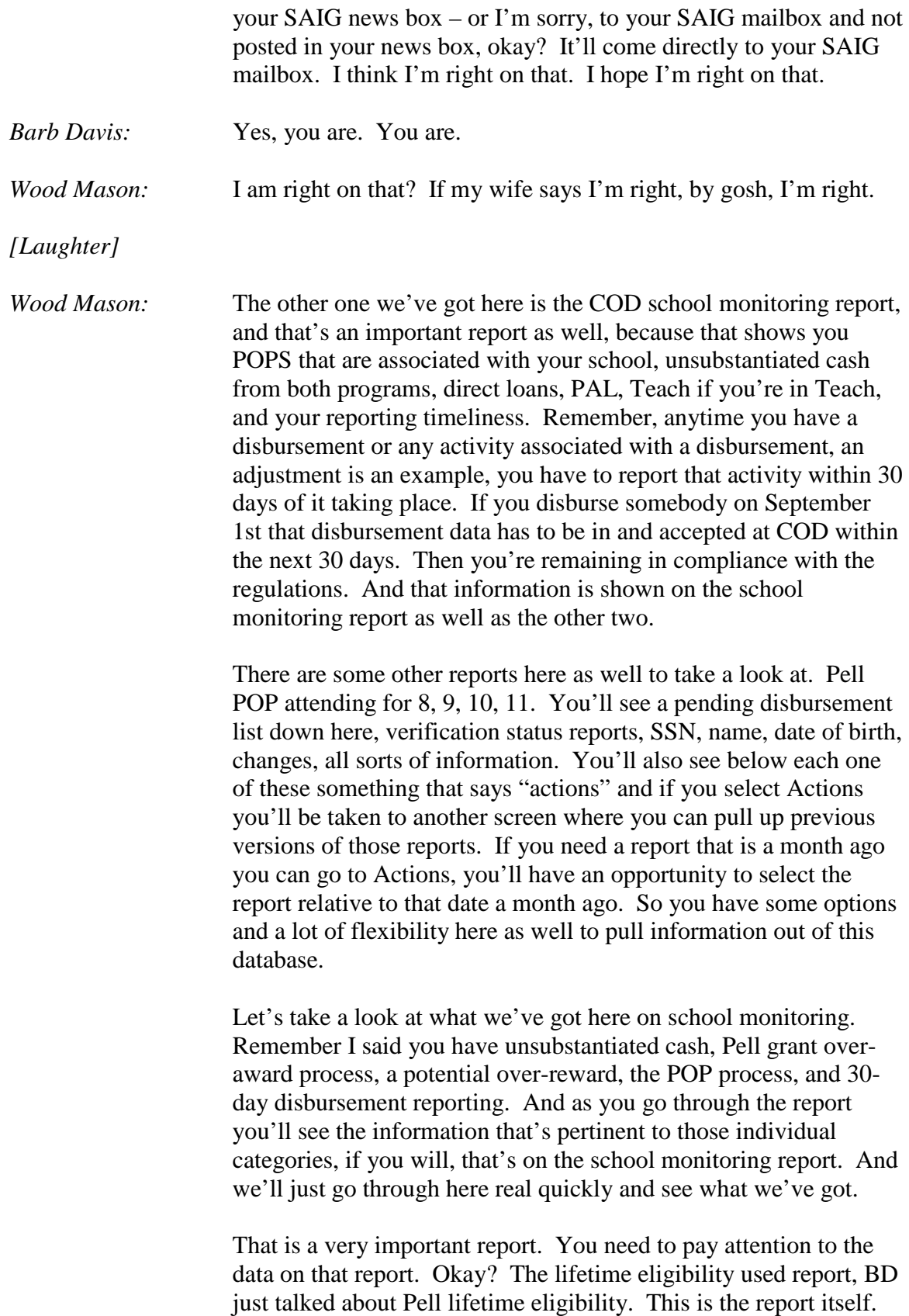

This is the one that's generated based upon students that complete a FAFSA, designating your federal school code, as wanting to go to your school, who are at 450 or higher, less than 600, I believe. Do I got that right too?

*Rebecca:* Yeah.

*Wood Mason:* I do; I have it right. Rebecca says I'm right on that one, so I'm right on that one. But you can see the information that we have available on this one as well. The identifiers of the person associated with that particular Pell award; the transaction number, the CPS transaction number and date that you're using or you base that award on; the EFC for that particular award; and then, of course, the demographic information from a name perspective here. And then we get over here to the lifetime eligibility used. Okay? It displays it all the way back, like Jeff and David said this morning, to 1973 and 1974. Every bit of information we have for these past 39 to 40 years is now residing here. Okay? That's why BD said that this is the system of record for Pell and for Pell LEU.

> This is a very, very important report and you need to pay attention to what's on here, because if you've got somebody that's already over 600-percent here and you award them, whose fault is that? Your fault. And then you've got to go back and get that money back, right? And you don't want to do that, 'cause then you've got an unhappy student. So we've got to be careful what we see there. You can see here that eligibility that's used all the way down.

> Okay? Everybody with me on that report? Current Pell LEU report on the Web will be just for the year 2012-13; I said that just a few minutes ago. It's going to be going to your SAIG mailbox. These are the various options you'll have here for that report as it comes back for the 2013-14 award year. So we're going to continue bringing that to you. Also as Jeff and David said in their session, you'll see more information, the actual percentages on the icers that you get starting with the new award year also, to give you information on where they are.

> Okay, direct loan schools. We've got a couple of direct loan reports that you need to look at. The actual disbursement – I keep getting close to that thing. \_\_\_\_\_ \_\_\_\_\_ disbursement, this report here, very important report; 30-day reporting report are important as well. This tells you what you have disbursed, okay? Gives you all the information you need from an actual disbursement perspective. You know what you've done based upon that report.

Now I've also highlighted this report down here, 'cause you remember this morning in the general session they were talking about the law that was passed that eliminated the interest, or upfront interest rebate on loans? We weren't able to stop you from sending in incorrect rebate percentages on PLUS loans until earlier this month. But what we had been doing is making this report available to you that identifies PLUS loans that are in the system that have an incorrect upfront interest rebate percentage associated with it. Okay? If a PLUS loan was first disbursed on or after July 1st it doesn't get any rebate at all. If it was disbursed prior, first disbursed prior to July 1st of this year it still had the 1.5-percent upfront interest rebate associated with it; they can still have that.

When they had a change to the COD back in April that allowed you to send and COD to accept both zero percent and 1.5-percent. Most of you, to be quite honest with you, were very, very good at making sure that the PLUS loans that you sent in had the proper rebate associated with them. A few of them got through; a few of them fell through the cracks, and that's why we put this report together there for you. They're all identified there, and if you have any invalid or incorrect PLUS loans on the system you need to go in and make sure you get them fixed. Okay?

Okay, actual disbursement list, let's take a look at it very quickly here. You can see basically the same type of information. We're always going to have demographic information for you on the people associated with it. The loan type associated with the actual disbursement, unsub, sub, and PLUS, the posting date, the book date, the disbursement date itself, the disbursement number, and the sequence number, right? Initial disbursements, disbursement one, disbursement two, sequence once, and then the adjustments are going to be sequence two, three, four, etc. under that initial disbursement as you go on down the list over here. Gross amount, fee amount, rebate amount, net amount, that disbursement adjust amount, all the information relative to the actual disbursement activity you've had is available on this report here. It's a very, very good report for you.

Actually next year you're going to be able to pull somewhat of a school account statement disbursement detail report that will give you the information on an as-needed basis. Okay? You guys have asked a long time, go ahead – you can go ahead and clap.

*[Applause]*

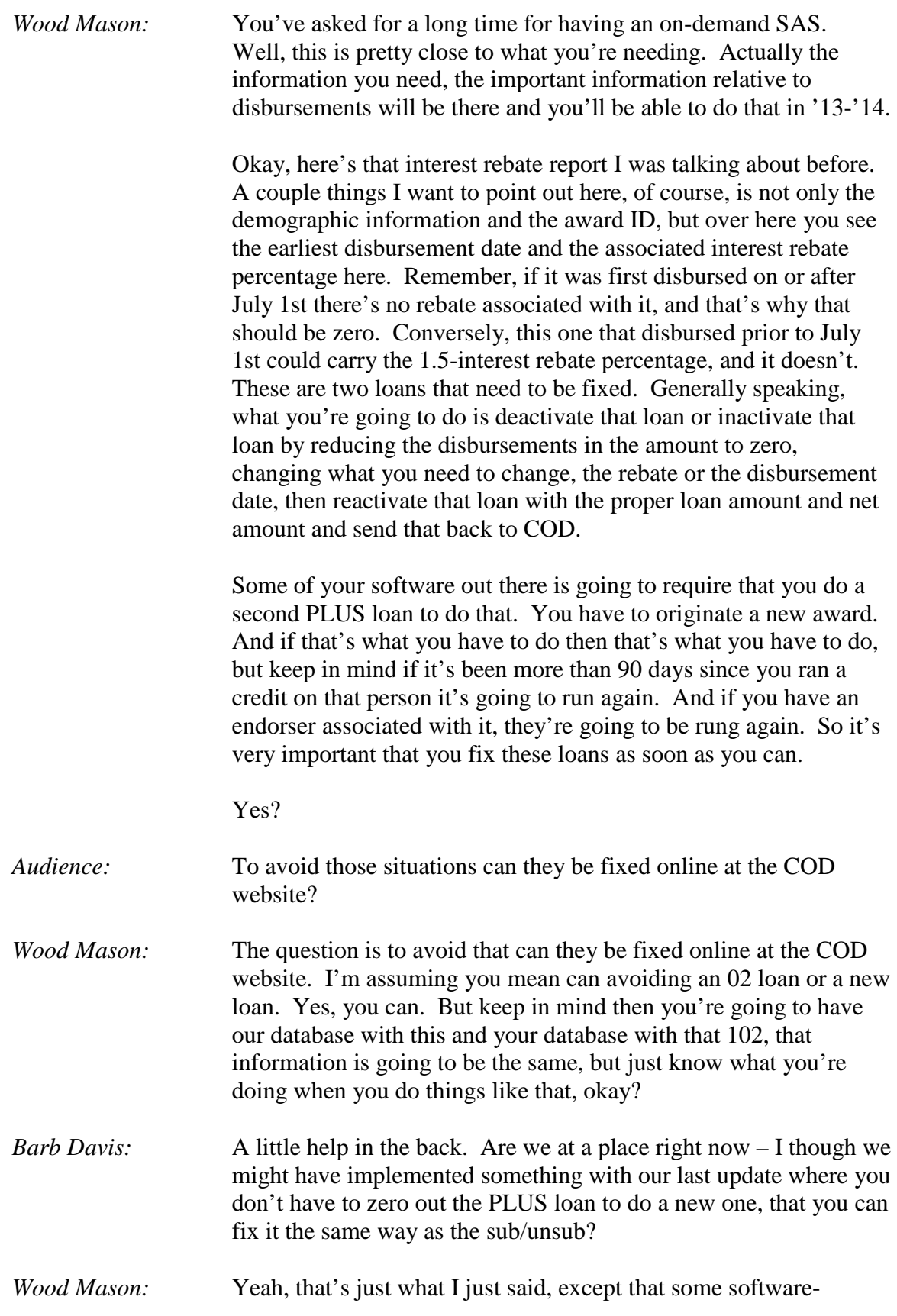

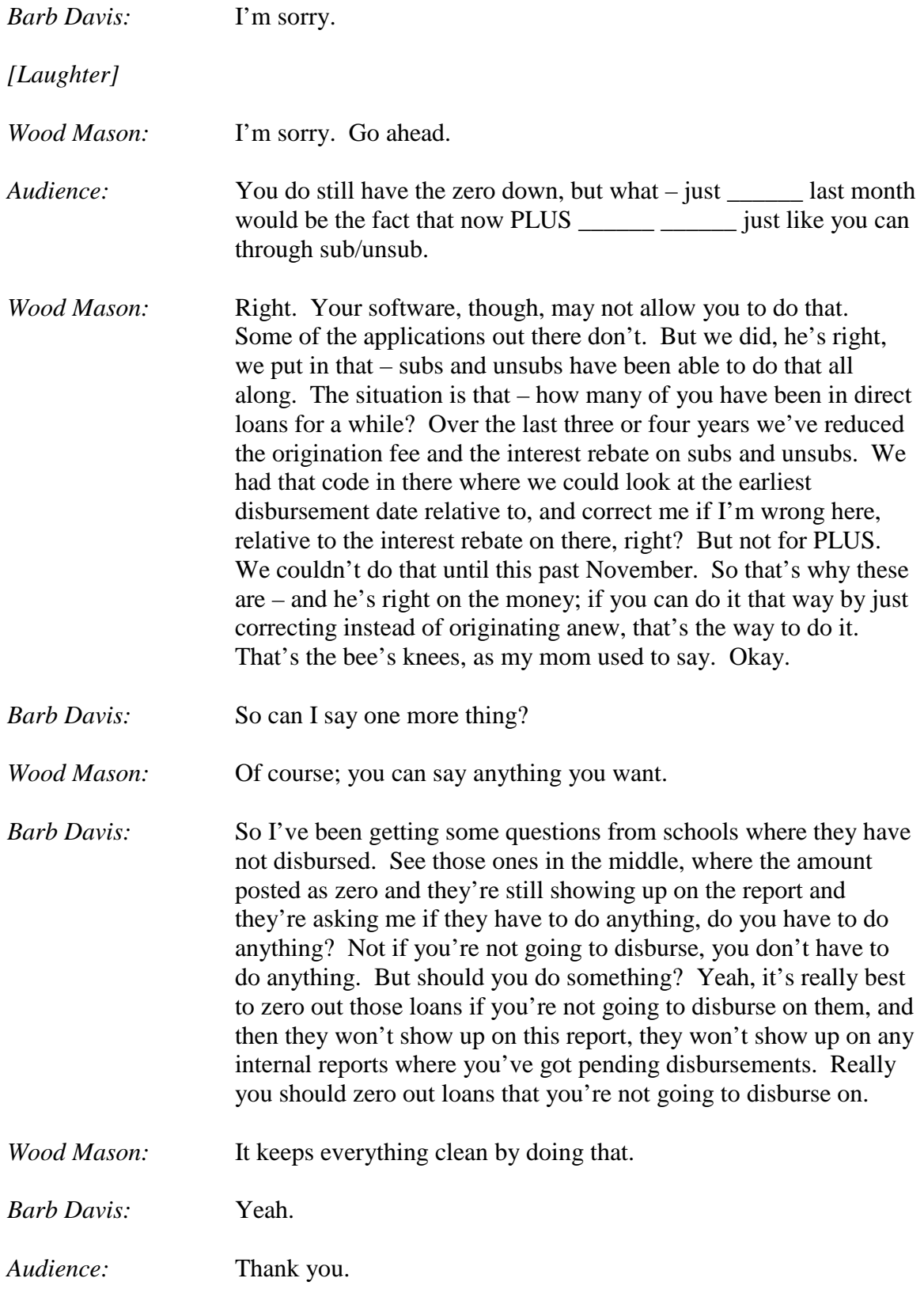

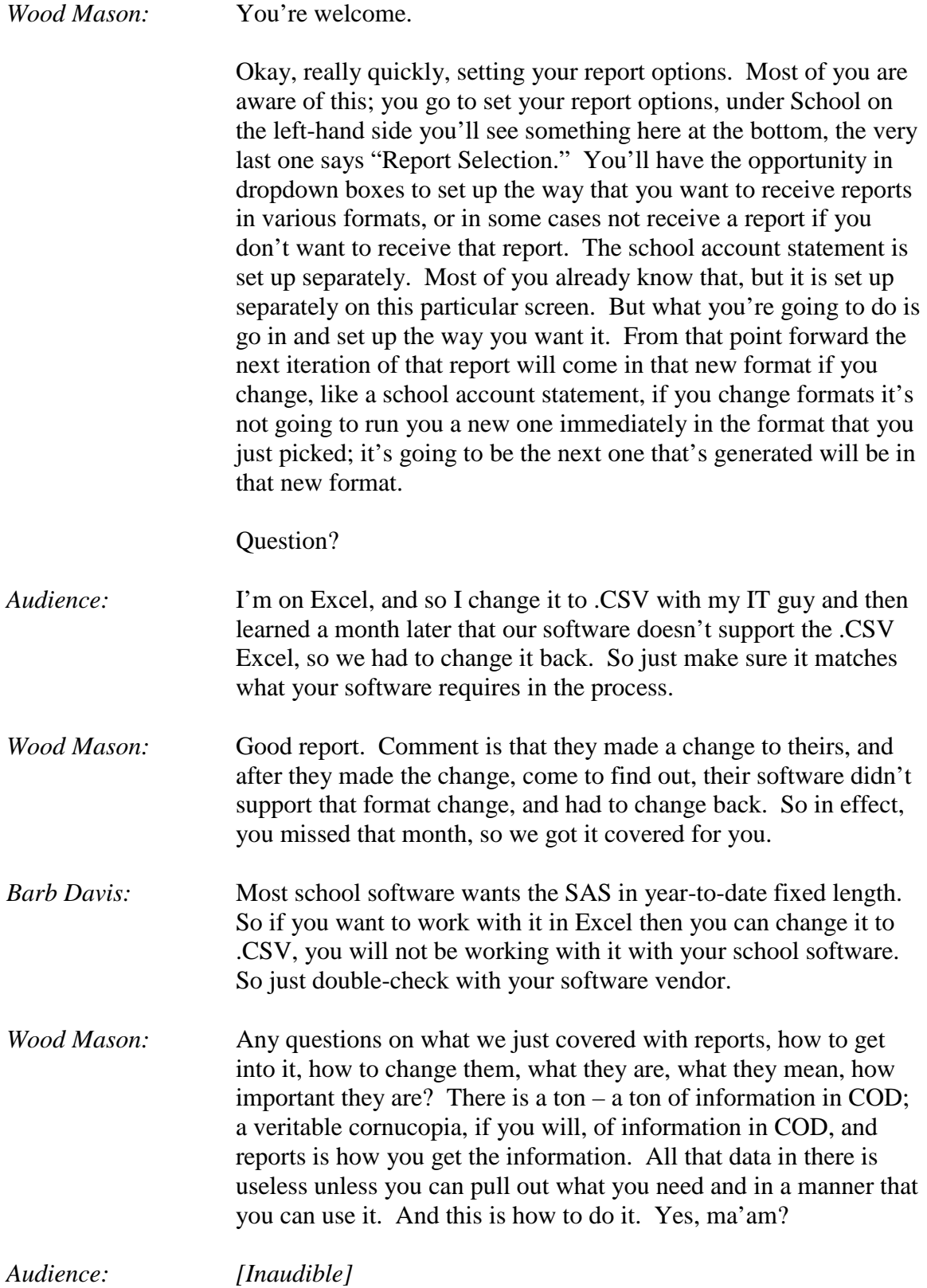

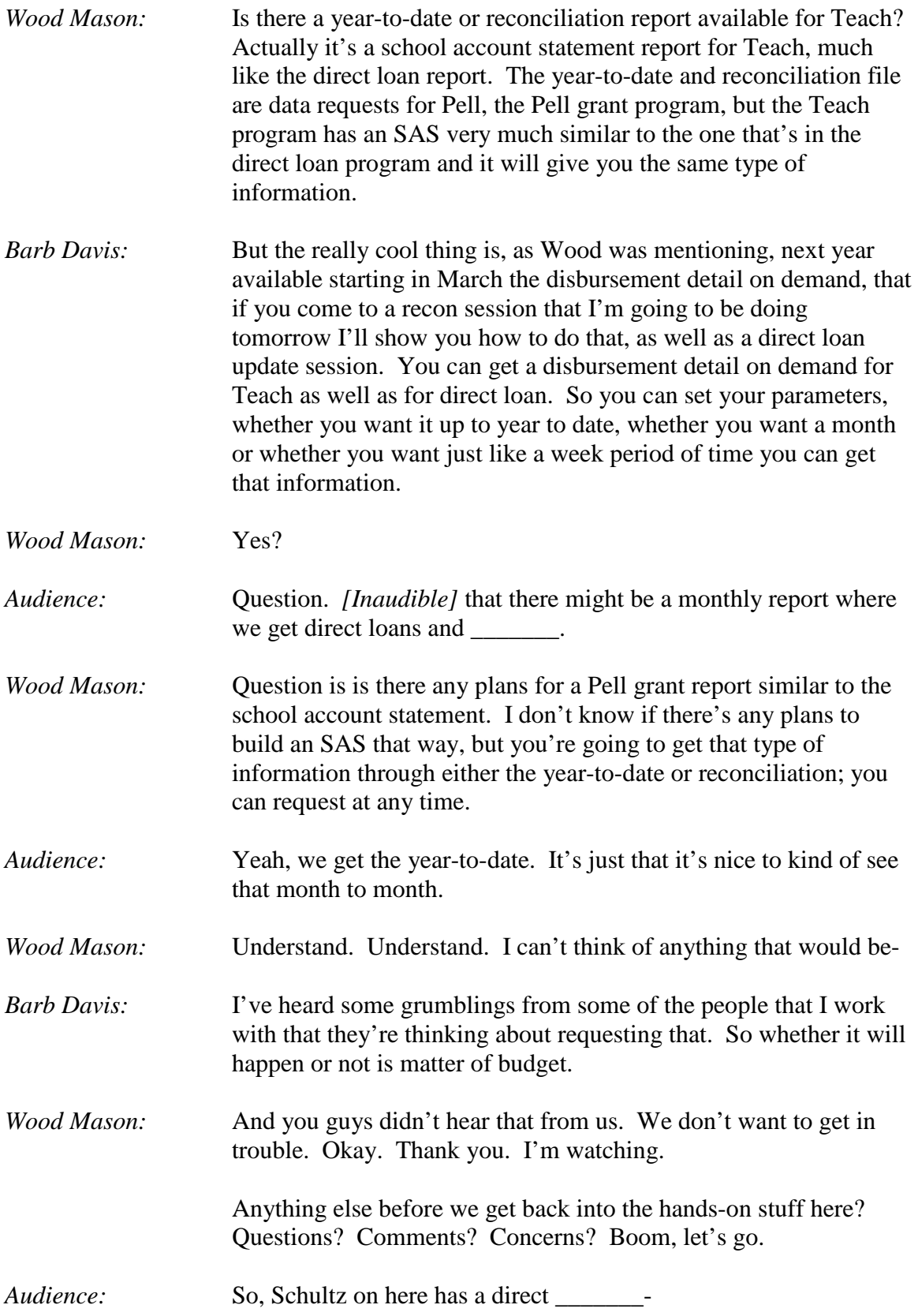

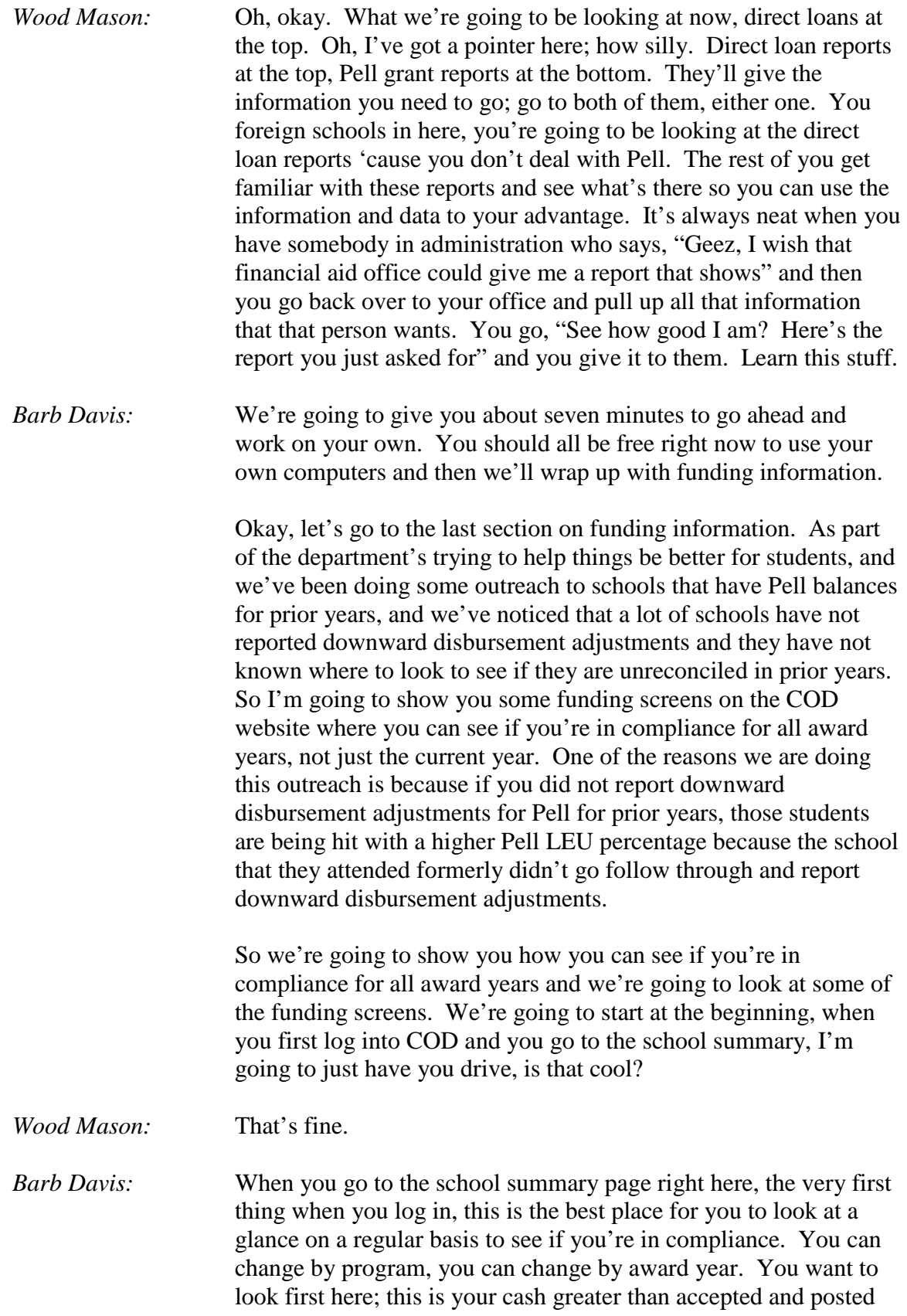

disbursements, but you're still within the 30-day reporting requirement. Okay? So you've drawn down cash, you haven't told us yet how you've disbursed all that cash. You need to do that quickly, within 30 days, or you are out of compliance.

If you look at the top here you'll see cash greater than accepted and posted disbursements on older than 30 days. For direct loans for '11-'12 this school is out of compliance by \$9,500.00. They have cash greater than accepted and posted disbursements. If either of those is in a negative it means when something's in parenthesis, remember from whatever grade math that was, that means less than, that means you have less cash than disbursements, which means you either haven't drawn down enough cash yet or your business office says, "I'm not drawing that down because you're supposed to do a downward disbursement adjustment; we refunded that money" or whatever, or it hasn't hit yet from G5. Okay? So a negative in that field means less cash than disbursements. Got it? Okay.

Next screen that's really useful is the school funding information screen; it's about the fifth one down. Again, you can look by program and by award year. This is the '11-'12 award year. And you can look here both for both Pell and for direct loans and see what your available balance to draw is in G5. So if you're wondering, especially for direct loans, how much money you might have left and whether you have enough to make your disbursements, go out here to this school funding information screen and check out and see what your available balance is and if you have funds that you need to draw. Or maybe your business office hasn't drawn down money and you've reported disbursements 'cause you guys didn't go to lunch yesterday to discuss the fact that you were disbursing and they need to draw. Right? You go to lunch every day, right, with your business office? Yeah? Yeah? No? Once a week?

*Audience:* No.

*Barb Davis:* Never? So you can see your available balance. You can also go to the Pell screen and see your ACA payment and the last ACA payment that was made. When I used to work in a school I thought I paid attention to all the notices I was getting from the department, but occasionally I might miss one or two, and all of a sudden I'd have extra money in my bank account and I'd go, "Where'd that extra couple hundred dollars" or couple thousand dollars, "Oh, my Pell ACA payment." I forgot to read that notice that came saying the department was going to pump some money

into my bank account. Well you can come and see here when your payment history and when the last ACA payment was sent to your school. By clicking on this Payment History you can get when all the ACAs came to you.

Next one that we're going to look at is the summary financial information. This page especially is fantastic for direct loans because it matches the school account statement, school summary, cash summary information. So you only get your SAS once a month, but you can come out here to this screen every day; it's real-time, or as close to real-time as we can get, and you can see at a summary level your cash and disbursements and whether you have any unsubstantiated cash or unbooked loans. So this mirrors the SAS.

Cash Activity screen lets you monitor how many days you have left for on-time reporting. If you look at your screens, this particular school drew down on June 28, 2012, they drew down \$3.6 million. They've only substantiated \$3.3 million. They did do a refund, but notice that they did that refund almost a monthand-a-half later, so they were out of compliance having that cash on hand for way longer than they had. And an auditor will come and look at that. So you want to be looking at that to make sure that you're reporting on time and that if you've got cash you've either reported it or you've sent the cash back. And that's the cash activity screen. You can look at that for all programs, again, all award years.

And like we said earlier, if you've got pending disbursements that you're not going to make, zero them out. Okay?

Next one, the screen I used to like to use when I worked at a school was you'd have an auditor that would come in and they would say, "So how many students did you pay Pell to the previous year?" or "How many students did you give sub loans to?" You can pull it up on the school yearly totals and see how much you awarded, how much you disbursed. Notice this is for '11-'12; I made this screenshot in October, so this school should have been done disbursing, right? Notice how much is awarded and how much was disbursed. And again, let me remind you, best practice is zero out any pending disbursements. It's a good way for you to come in for reconciliation purposes and say, "Oh, look at that, I awarded \$93 million in Pell but I only disbursed \$69 million; I either have a whole bunch of disbursements left to do or I should zero those out so they're not hanging out there and I'm getting confused."

Okay, next screen, Balance Confirmation. Okay, now we're talking direct loans. You can go to the Balance Confirmation screen and you can actually check what your ending cash balance is, and if it's time you can go ahead and close out your direct loans. You know that for the '11-'12 award year you must be closed out by July 31, 2013, but you should be able to close out the direct loan award year within 30 days of the end of your latest loan period. This balance confirmation screen shows me that this school's latest award end date is August 18th. Today's date is October 19th. They could be closed out, but they don't have an ending cash balance of zero. They still have an ending cash balance of \$9,527.00 that needs to be reconciled before they can close out. But you can come to this balance confirmation screen, see where you are, and you should close out as soon as you are able to close out the direct loan year; you don't have to wait until July 31st.

*Wood Mason:* You can always \_\_\_\_\_\_\_\_.

*Barb Davis:* You can always – thank you, Wood; that was so nice of you.

*Wood Mason:* That's \_\_\_\_\_\_.

*Barb Davis:* Okay. You can always reopen the year by calling COD customer service and requesting to have the year reopened if you close out before the deadline and you need to reopen because you found some other disbursements or a refund that needed to be made.

> Again, on that balance confirmation screen, you have to be at a zero balance, and notice the little verbiage here that says that you're certifying that your school is at a zero balance as reflected on my last school account statement. So until you get a school account statement that has you at a zero balance you can't close out. So you can be like so excited that it's August 2012 and you're all closed out for '11-'12, but until you get your September SAS that says you're at a zero balance you can't come in here and close out. But we love it when you close out early, or actually within 30 days.

> All righty, another really cool screen that schools don't use very often and can – where can I have you go? Can you go back a few? Go back some more. Oh, that's good. See the right, second-fromthe-end, where it says "Correspondence," and then if you go forward. Keep going. There you go. If you click on that Correspondence button you can see info – or correspondence that we've sent to your school, you can see remaining balance letters

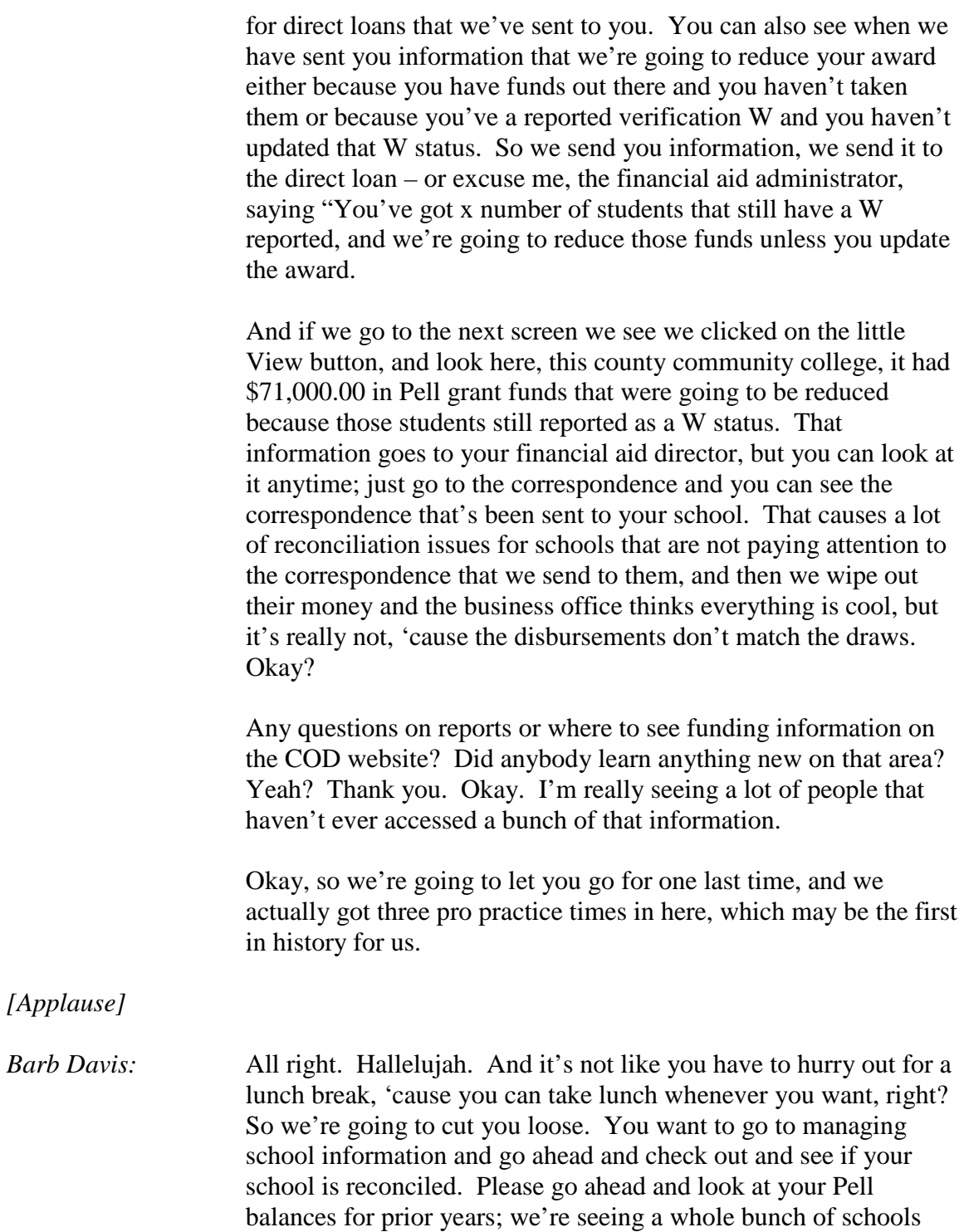

that have drawn less cash than they have disbursements, and we're doing an outreach campaign. So go check out your Pell balances,

especially for '07-'08 and '08-'09. Okay? Thanks.

*[End of Audio]*